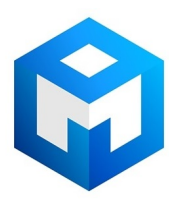

#### ИБП Eaton 5125 RM 6000VA - Руководство по подключению EBM для ИБП 5125RM и 9125

#### Постоянная ссылка на страницу: https://eaton-power.ru/catalog/powerware-5125-rm/5125-rm-6000va/

# **EAT-N** Powerware

Руководство по установке дополнительных батарейных модулей. ИБП Eaton Powerware 5125 (RM) 1000-6000 VA ИБП Eaton Powerware 9125 1000-6000 VA

#### **Предупреждения по мерам безопасности**

### **УКАЗАНИЯ ПО МЕРАМ БЕЗОПАСНОСТИ**

## **СОХРАНИТЕ ЭТИ УКАЗАНИЯ**

В данном руководстве содержатся важные инструкции по установке и обслуживанию батарей. Перед работой с оборудованием прочтите все инструкции. Сохраните данное руководство для дальнейшего использования.

## **ОПАСНО**

В устройстве имеются СМЕРТЕЛЬНО ОПАСНЫЕ НАПРЯЖЕНИЯ. Все работы по ремонту и обслуживанию должны выполняться ТОЛЬКО УПОЛНОМОЧЕННЫМ ОБСЛУЖИВАЮЩИМ ПЕРСОНАЛОМ. Внутри устройства нет узлов, ОБСЛУЖИВАЕМЫХ ПОЛЬЗОВАТЕЛЕМ.

#### **ПРЕДУПРЕЖДЕНИЕ**

- На разъемах может быть опасное напряжение.

- Не отсоединяйте сетевой шнур и не извлекайте его вилку из розетки при включенном ИБП, так как при этом защитное заземление отключается от ИБП и от оборудования, подключенного к устройству.

- Для снижения опасности пожара или поражения электрическим током устанавливайте устройства в закрытом помещении с контролируемыми температурой и влажностью, в котором отсутствуют проводящие загрязняющие вещества.

- Для обеспечения соблюдения требований международных стандартов и требований к электропроводке, суммарная величина тока утечки на землю всего оборудования, подключенного к выходу ИБП, не должна превышать 1,5 миллиампера.

#### **ОСТОРОЖНО**

- Высокое напряжение, вызванное коротким замыканием в батарее, может привести к поражению электрическим током или ожогу. Соблюдайте меры электробезопасности. Техническое обслуживание должно осуществляться квалифицированным персоналом по работе с источниками питания, знакомым с мерами безопасности. Не допускайте к работе с батареями посторонних.

- Необходимо соблюдать правила утилизации аккумуляторов. Обратитесь к местным нормативным актам за информацией о требованиях к утилизации.

 - Никогда не бросайте аккумуляторы в огонь. Аккумуляторы могут взорваться под воздействием огня.

#### **Подключение внешних батарейных модулей.**

#### *Замечание:*

Подключение внешних батарейных модулей Eaton Powerware к источнику бесперебойного питания (ИБП) Eaton Powerware 5125 (RM) и 9125 любой мощности можно производить как при отключенном, так и при работающем ИБП.

### **ОСТОРОЖНО Разъемы ИБП могут быть под напряжением!**

#### **Электрическое подключение:**

1. Для подключения внешнего батарейного модуля (ВБМ) к ИБП соедините кабель ВБМ с разъемом для подключения ВБМ, расположенном на задней стенке ИБП (рис.1, 2).

2. Для подключения нескольких ВБМ, выполните пункт 1 процедуры, затем последовательно подключайте другие ВБМ к разъемам, имеющимся на задних стенках ВБМ (рис. 1).

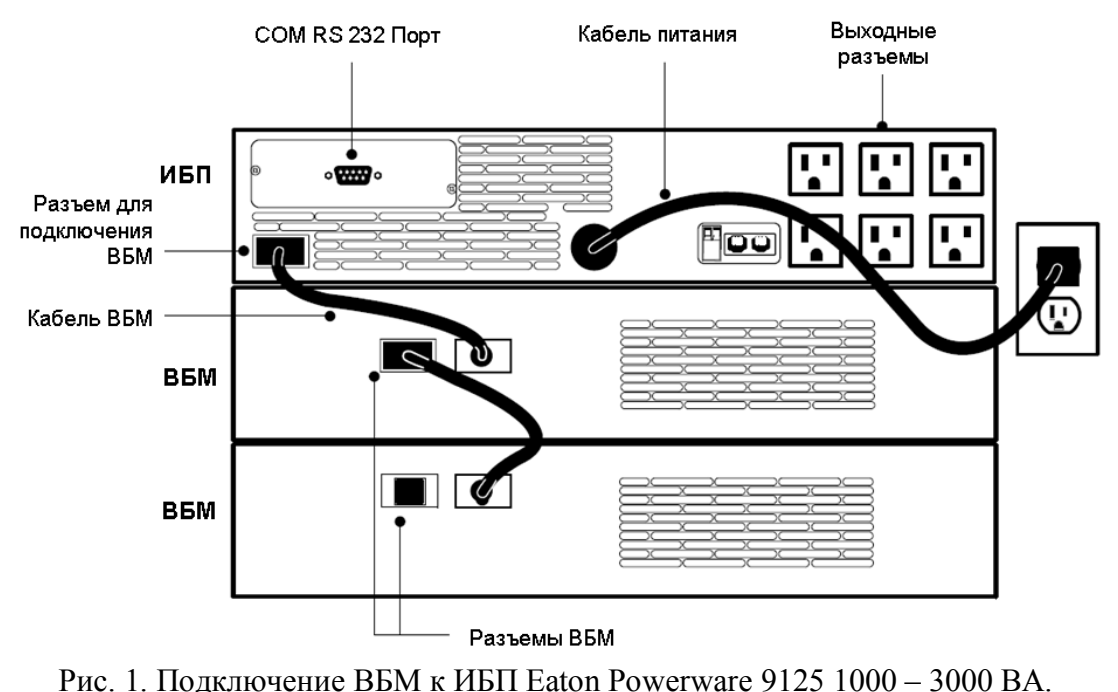

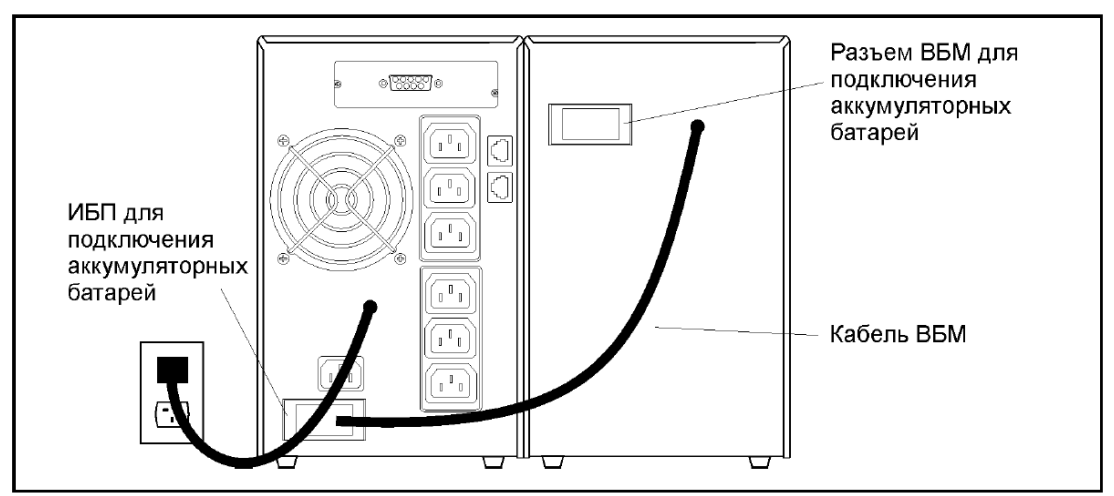

Рис. 2. Подключение ВБМ к ИБП Eaton Powerware 5125 1000 – 2200 ВА.

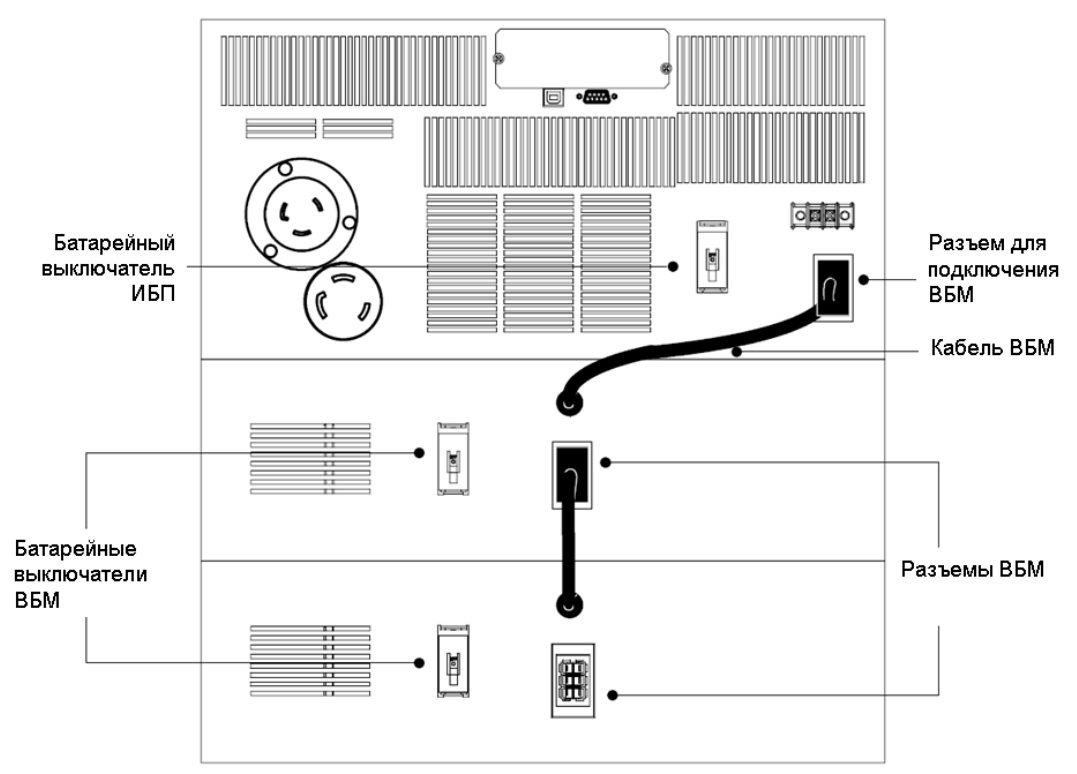

Рис. 3. Подключение ВБМ к ИБП Eaton Powerware 9125 5000 – 6000 ВА.

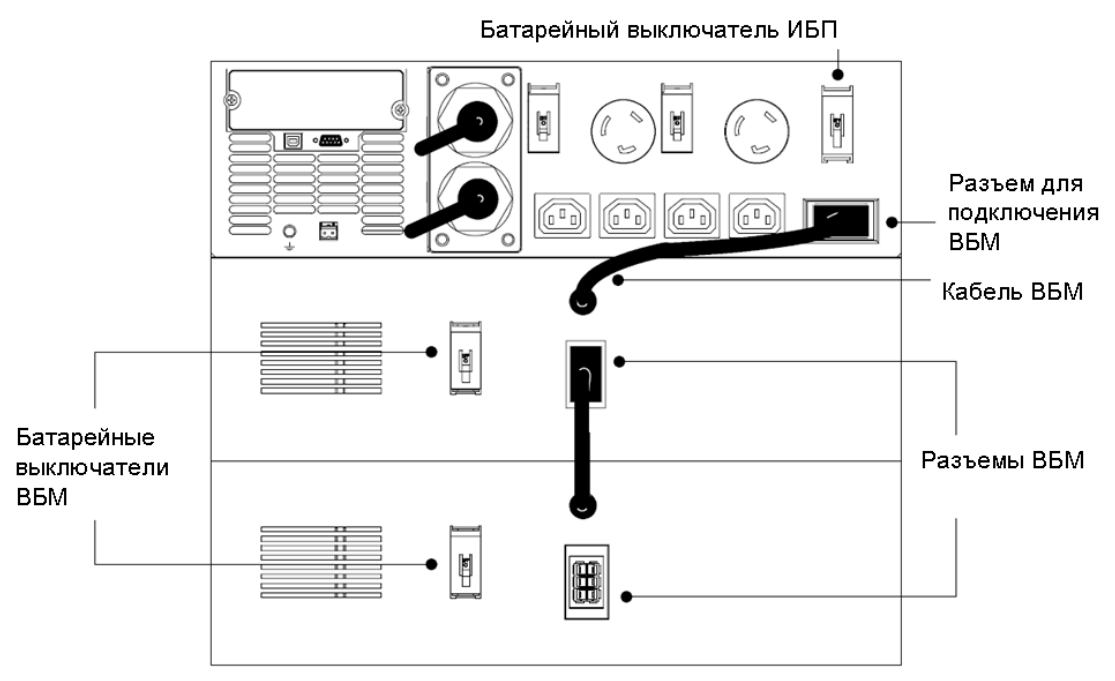

Рис. 4. Подключение ВБМ к ИБП Eaton Powerware 5125RM 6000 ВА

#### *Замечание*:

В моделях ИБП Eaton Powerware 9125 5000 – 6000 ВА и 5125 RM 6000 ВА, на задней стенке ИБП расположены батарейные выключатели (рис. 3, 4). Для работы ВБМ необходимо, чтобы эти выключатели были включены.

## **Конфигурирование ИБП:**

#### *Замечание:*

Для конфигурирования ИБП используются программы:

- ERM Configurator – для ИБП мощностью 1000 - 3000 ВА;

- VFP Panel – для ИБП мощностью 5000 - 6000 ВА.

Эти программы расположены на компакт диске «Software Suite», поставляемым в комплекте с ИБП, в каталоге «Диск»:\Hardware\UPSTools\ConfigurationTools\

## *Замечание:*

Для конфигурирования ИБП необходимо, чтобы компьютер, с помощью которого выполняется конфигурация, имел COM порт.

#### *Замечание:*

Для установки связи компьютера с ИБП необходимо, чтобы все другие приложения, которые работают по COM порту, не занимали его, т.е. были выгружены.

#### *Замечание:*

.

Для конфигурирования ИБП необходимо, чтобы он был включен в сеть (в режимах «Online», «Bypass», «Stand By») или работал от батарей («On Battery»). Конфигурирование ИБП:

1. Произведите установку на компьютер одной из программ в зависимости от мощности ИБП.

2. Подключите ИБП к компьютер при помощи COM кабеля, поставляемым в комплекте с ИБП.

3. Запустите программу. Нажмите кнопку «Port» и установите номер com порта и скорость передачи данных, по умолчанию скорость порта ИБП составляет 9600 бит/сек. После этого нажмите кнопку «Connect» для установки связи между компьютером и ИБП (рис. 5).

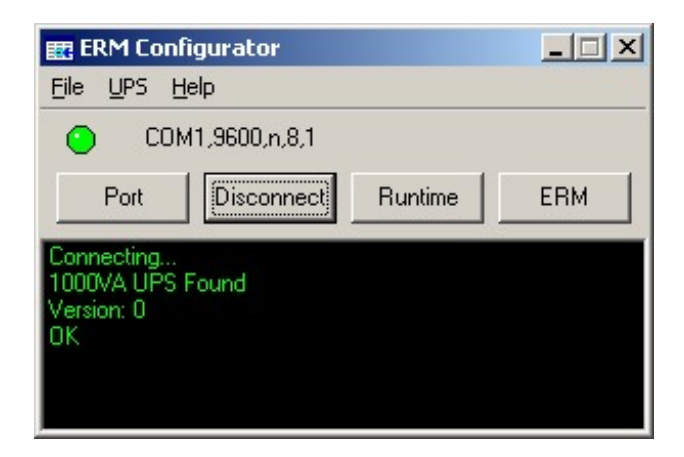

Рис. 5. Установка связи с ИБП.

4. Нажмите кнопку «ERM» и выставите то число ВБМ, которое Вы подключили к ИБП («0» - означает, что ИБП имеет только внутренние батареи) (рис.6).

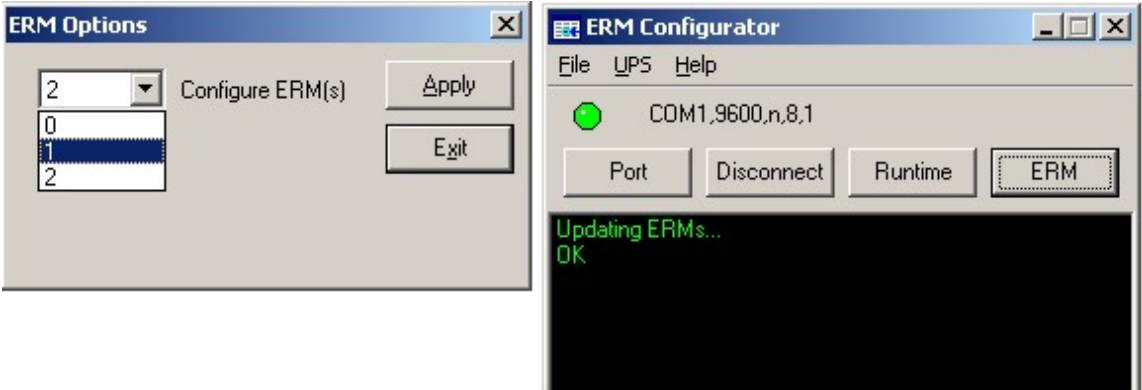

Рис. 6. Определение числа ВБМ.

5. Нажмите кнопку «Runtime» для индикации нового времени резервирования в соответствии с проведенной конфигурацией (рис. 7).

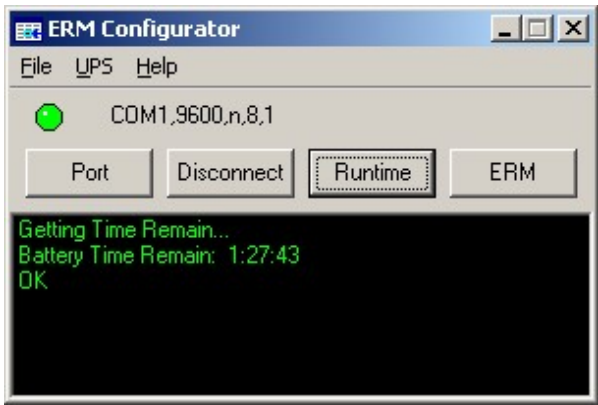

Рис. 7. Определение времени резервирования.

6. Закройте программу. Конфигурирование ИБП закончено.

## *Замечание:*

В результате конфигурирования ИБП все программы мониторинга ИБП Eaton Powerware будут отображать время резервирования, соответствующее произведенным установкам.

## *Замечание:*

Необходимо понимать, что со временем батареи теряют емкость, при этом алгоритм расчета времени резервирования в ИБП не меняется.

#### *Замечание:*

Конфигурирование ИБП необходимо только для правильной индикации времени резервирования в программах мониторинга ИБП Eaton Powerware. На время автономной работы ИБП эта установка не влияет, т.е. ИБП будет работать до полного разряда внутренних и всех подключенных внешних батарей.